**MDConsult** 

# **INLM Homepage |Ë|»<sup>M</sup> Ây <sup>½</sup>YËY Ö°a µZfÌnË{ Ö¸» Ä¿Zz]Zf¯ Ä]**

**D** Welcome t<br><mark>Iranian National Medical Digital Librar</mark> Integrated Digital Library Home A-Z List Search My Profile Support Help All IDL My IDL Logout **O.** What Dintegr Bd Digital Pary?  $\bullet$ ۵ Request for Athens IDL is an advanced system which gives you simple and one step access to all your Login electronic resources at the Iranian National Medical. Username You can browse and search all your Databases, E-Journals, E-Books & References in Password our digital library Alphabetically (A-Z) or by subject and also find the relevant ranking Save Password information Forgot password | Register You can easily personalize your digital library by Registering yourself in IDL and selecting Login your favorite topic from 230 detailed subject areas. Our Digital library Browse by Subject By accessing the digital library our professors, researchers and students have access E Biological Science to: Databases | EJournals | Clinical North of America | EBooks | EBM **E** Chemistry E Dentistry CME | Care Knowledge System | Medical Atlases | Drug Information Education Medical Images | Interactive Skills & Procedures | Medical Protocols **El Environmental Sciences F** Health Digital library tools E Library & Information - ATHENS-ACCESS MANAGEMENT SYSTEM Sciences All Iranian National Medical professors and researchers may receive Athens password via E Medicine E Nursing<br>E Pharmaceutical Science email. If you have received it, please change your password immediately.If you have not received it yet, please ask for new Athens password E Physics **I**-Databases E Psychology El Sciences, General<br>El Social Sciences

ProQuest SCOPUS

در مرورگر وب خود نشانی کتابخانه ملی دیجیتال پزشکی www.inlm.org را تايي نماييد تا به كتابخانه ملى ديجيتال یزشکی ایران وارد شوید. **Home - 1**

در هر پخشی از کتابخانه که باشید با انتخاب این گزینه شما به صفحه اصلی کتابخانه ملی دیجیتال پزشکی راهنمایی می شوید. **A-Z -2**

با انتخاب این گزینه تمام منابع موجود در کتابخانه دیجیتال(مجله، کتاب و ...) بر اساس حروف الفیا مرتب می شوند. **Search -3**

گزينه جستجو اين امكان را به كاربر مى دهد كه منابع موجود در کتابخانه را در اساس کلید واژه جستجو کند.لازم به ذکر است كه اين گزينه فقط تا حد عناوين منابع ديجيتال (مجله، كتاب و...) به جستجو م*ی* پردازد.

### **My Profile -4**

در این قسمت کاربر بعد از ثبت نام و شخصی سازی صفحه ڪتابخانه پر اساس موضوعات مورد علاقه مي تواند پروفايل خودر را مشاهده و در زمانهای مختلف ویرایش کند. برای اطلاعات بيشتر قسمت ثبت نام را مطالعه فرماييد.

### **Support -5**

در این قسمت مواد آموزشی موبوط به نحوه استفاده منابع الکترونیکی کتابخانه از ناشرین مختلف شامل فایلهای ارائه، راهنماهای جستجو، پوستر و… قابل دانلود کردن است.

### $\text{HelD} - 8$

ُین گزینه شامل یک راهنمای کامل در مورد نجوه استفاده از مکانات کتابخانه ملی دیجیتال پزشکی است.

 $\mathsf{P}$ 

# ۔<br><mark>شت نام در کتابخان</mark>ه ملی دیجیتال پزشکی

Register yourself in INLM

اولین قدم جهت استفاده از منابع در کتابخانه ملی دیجیتال پرشکی این است که ثبت نام نمایید. ثبت نام فقط از محیط داخل دانشگاه و با انجام مراحل زیر امکان پذیر است:

۱. در مرورگر وب خود نشانی ک<mark>تابخانه ملی دیجیتال</mark> پزشکی www.inlm.org را تایپ نمایید و به این .<br>کتابخانه دیجیتال رجوع کنید. در صورت حضور در<br>دانشگاه باید Logo کلیه منابع را در صفحه اول مشاهده نمایید.

۲. با کلیک بروی کلمه Register فرم ثبت نام (صفحه سمت چپ) را مشاهده و کامل نمایید.

علاقه يا Interest Subjects خود را انتخاب نموده و کلید Save را فشار دهید.

۴. پس از ثبت نام قادرید با کلمه عبور انتخاب شده از کتابخانه دیجیتال به صورت شخصی (My IDL) یا عمومي (All IDL ) استفاده نماييد.

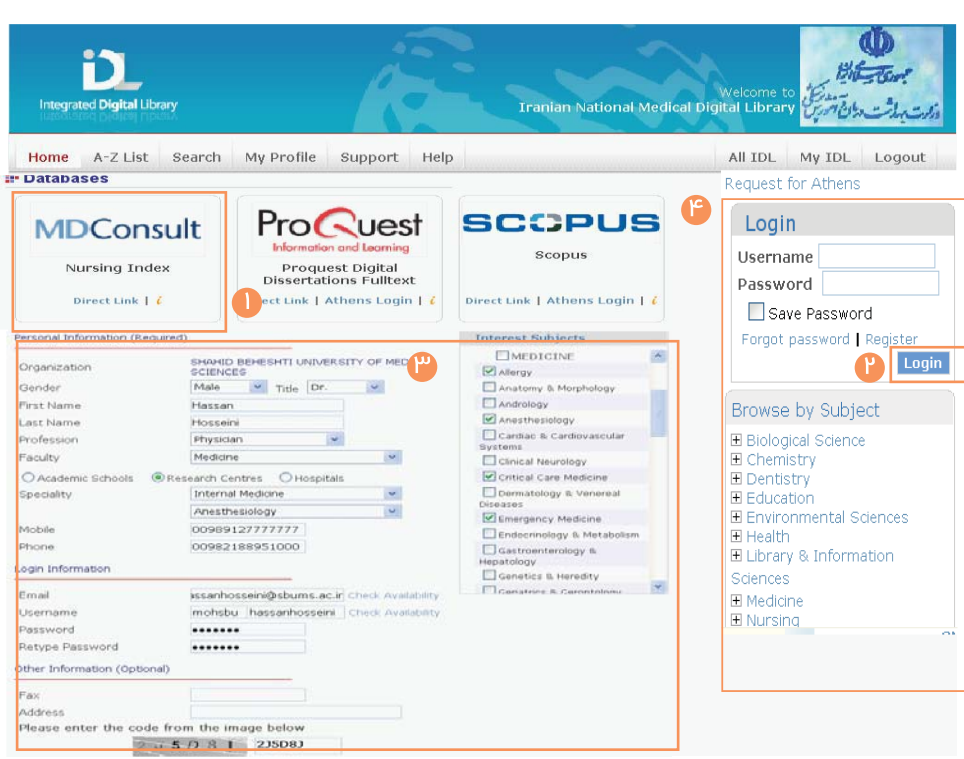

 $\mathsf{h}$ 

### استفاده از سرویس Athens

". بعد از ثبت نام، (و در صورت تائید مدیر کتابخانه دیجیتال دانشگاه شما) پس از جداکثر ۲۰ روز، کلمه عبورAthens از طریق پست الکترونیکی برای شما ارسال می گر<mark>دد. هم اکن</mark>ون شما علاوه بر کلمه عبور کتابخانه دیجیتال، کلمه عبور Athens را هم در اختیار دارید. مهمترین ویژگی کلمه عبور Athens آنست که امکان استفاده از قریب به اتفاق منابع الکترونیکی کتابخانه دیجیتال را در هر زمان و هر مکان (حتی خارج از دانشگاه) با یکUser Name و Password واحد فراهم می نماید.

۱. شایان ذکر است به مجرد دریافت کلمه عبور Athens از طریق ایمیل و یا از طریق صفحه اصلی کتابخانه دیجیتال، با کلیک بروی گزینه Change your password ، کلمه عبور Athens خود را جهت امنیت بیشتر تغییر دهید. ۳. از این پس در هر زمان و هر مکان می توانید با کلیک بروی Athens login از منبع مورد نظر خود در داخل یا خارج دانشگاه استفاده نمایید.

٤. در صورتيکه به هر دليل کلمه عبور Athens در اختبار شما قرار نگرفته است فقط از داخل دانشگاه با كليك بروي گزينه Direct Link يا Logo هر منبع به صورت IP Base می توانید از منبع مورد نظر خود ستفاده نمائید.

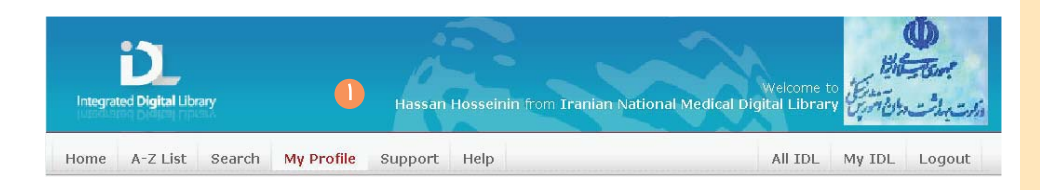

### Our Digital library

**Using Athens Service** 

By accessing the digital library our professors, researchers and students have access to: Databases | EJournals | Clinical North of America | EBooks | EBM

> CME | Care Knowledge System | Medical Atlases | Drug Information Medical Images | Interactive Skills & Procedures | Medical Protocols

### Digital library tools

- ATHENS-ACCESS MANAGEMENT SYSTEM All Iranian National Medical professors and researchers may receive Athens password via email. If you have received it, please change your password immediately. If you have not received it yet, please ask for new Athens password

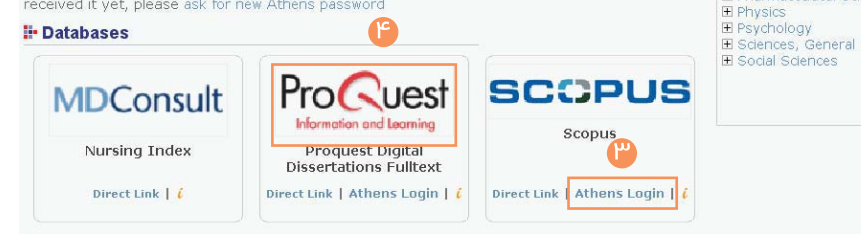

### $\mathsf{r}$

Browse by Subject

**F** Environmental Sciences

E Library & Information

E Pharmaceutical Science

E Biological Science

E Chemistry

E Dentistry

F Education

**H** Health

Sciences

E Medicine

E Nursing

### **Type of e-Resources**

انواع منابع الکترونیکی در کتابخانه ملی دیجیتال پزشکی

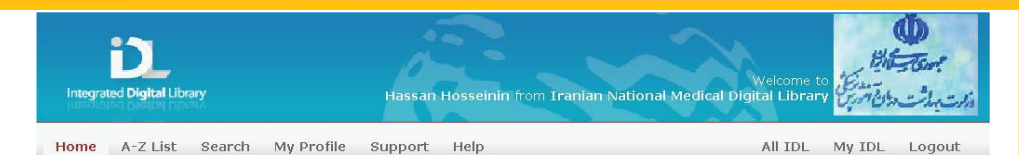

#### What is Integrated Digital Library?

TDL is an advanced system which gives you simple and one step access to all your electronic resources at the Iranian National Medical.

You can browse and search all your Databases, E-Journals, E-Books & References in our digital library Alphabetically (A-Z) or by subject and also find the relevant ranking information

You can easily personalize your digital library by Registering yourself in IDL and selecting your favorite topic from 230 detailed subject areas.

#### Our Digital library

By accessing the digital library our professors, researchers and students have access

to Databases | EJournals | Clinical North of America | EBooks | EBM

CME | Care Knowledge System | Medical Atlases | Drug Information Medical Images | Interactive Skills & Procedures | Medical Protocols

#### Digital library tools

- ATHENS-ACCESS MANAGEMENT SYSTEM

All Iranian National Medical professors and researchers may receive Athens password via email. If you have received it, please change your password immediately.If you have not received it yet, please ask for new Athens password

#### **Databases**

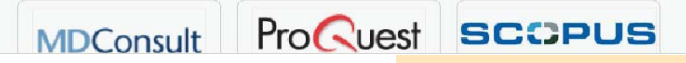

**Interactive Skills & Procedures-11** شامل دوره ها تعاملی جهت تقویت مهارتهای پزشکی از<br>FirstConsult , Nursing Skills. **Medical Protocols-11** شامل مجموعه عظیمی از پروتکل های تخصصی پزشکی و علوم<br>وابسته از دو ناشر معتبر Springer , Humana Pres می باشد.

Browse by Subject

E Environmental Sciences

E Pharmaceutical Science

E Biological Science

El Chemistry

E Dentistry

E Education

**El Health** El Library & Information

Sciences

E Medicine E Nursing

El Physics

E Psychology El Sciences, General<br>El Social Sciences

### پایگاههای اطلاعاتی استنادی و چکیده شامل :<br>Web of Knowledge (ISI) , Scopus ,Nursing Index می باشد. مجلات الکترونیکی تمام متن از مهم ترین ناشرین حوز*های* مــٰتك پزشكى و پيراپزشكى شامل:<br>مــٰتك پزشكى و پيراپزشكى شامل:<br>Elsevier ,BMJ. AMA, Springer, و غيره مى باشد. linics of North America -ىيش از Clinics ۳۰ معتبر از MDConsult Evidence Base Medicine Cochrane Library . UpToDate Continuous Medical Education -  $\Delta$ بیش از ۳۰۰ دوره آ موزش مداوم پزشکی از<br>BMJ Learning, MDConsult  $ERooks - 8$ .<br>بیش از ۱۵۰ کتابهای الکترونیکی تمام متن مرجع پزشکی از ناشرین مهم و معتبر چون<br>MOSBY, W.B. Saunders , Churchill Livingston **Care Knowledge System - \**

مجموعه های تشخیص پزشکی بر اساس علامت اصلی<br>بیماری شامل:FirstConsult, BMJ Clinical Evidence انواع اطلسهای تخصصی رنگی با قابلیت های جستجو و<br>امکانات چند رسانه ای از ناشرین:Thieme, PathConsult

Databases $-1$ 

rug Information –' شامل اطلاعات کامل و جامع بیش از ۲۰،۰۰۰ دارو از MOSBY و

Golden Standard Medical Images $-1$ 

که بیش آن ۱۰۰،۰۰۰ تصویر پزشکی از Nursing Consult، J PathConsult .Images .MD, MDConsult یوشش مے دھند. **Browse by Subjects** 

یرور موضوعے منابع در کتابخانه ملے دیجیتال پزشکے

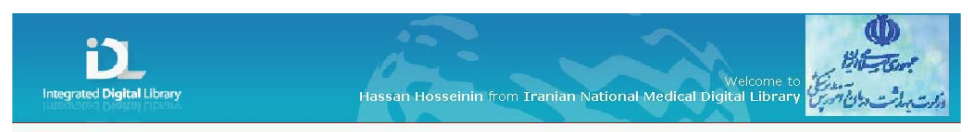

Home A-Z List Search My Profile Support Help All IDL My IDL Logout

#### What is Integrated Digital Library?

IDL is an advanced system which gives you simple and one step access to all your electronic resources at the Iranian National Medical.

You can browse and search all your Databases, E-Journals, E-Books & References in our digital library Alphabetically (A-Z) or by subject and also find the relevant ranking information.

You can easily personalize your digital library by Registering yourself in IDL and selecting your favorite topic from 230 detailed subject areas.

#### Our Digital library

By accessing the digital library our professors, researchers and students have access to: Databases | EJournals | Clinical North of America | EBooks | EBM

> CME | Care Knowledge System | Medical Atlases | Drug Information Medical Images | Interactive Skills & Procedures | Medical Protocols

#### Digital library tools

- ATHENS-ACCESS MANAGEMENT SYSTEM All Iranian National Medical professors and researchers may receive Athens password via email.

password

#### **Databases**

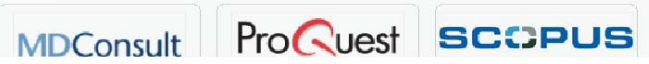

If you have received it, please change your password immediately.If you have not received it yet, blease ask for new Ath

در این قسمت کاربر می تواند منابع موجود در کتابخانه ملی دیجیتال پزشکی را بر اساس رده هاّی موضوعی اصلی و زیر موضوع های فرعی مختلف مرور نموده و به کلیه منابع اطلاعاتی در موضوع مورد نظر خود به صورت جامع و مانع دسترسی پیدا کند. موضوعات کتابخانه ملی دیجیتال پزشکی ایران شامل ١٤ موضوع اصلی و ١٥٨ موضوع فرعی مرتبط با علم پزشکی می پاشد.

- Biological Science
- Chemistry
- Dentistry
	- $-$  Education
	- Environmental Sciences
- $-$  Health
	- Library & Information Sciences
- Medicine
- $-$  Nursing
- Pharmaceutical Science
- Physics
- Psychology
- Sciences, General
- Social Sciences

 $\zeta$ 

Browse by Subject

El Environmental Sciences

E Library & Information

E Pharmaceutical Science

E Biological Science

E Chemistry E Dentistry

Education

**H** Health

Sciences

El Medicine E Nursing

E Physics

E Psychology E Sciences, General

E Social Sciences

**Browse by Subjects** 

### مرور زبر موضوعات موجود در کتابخانه ملے دیجیتال پزشک

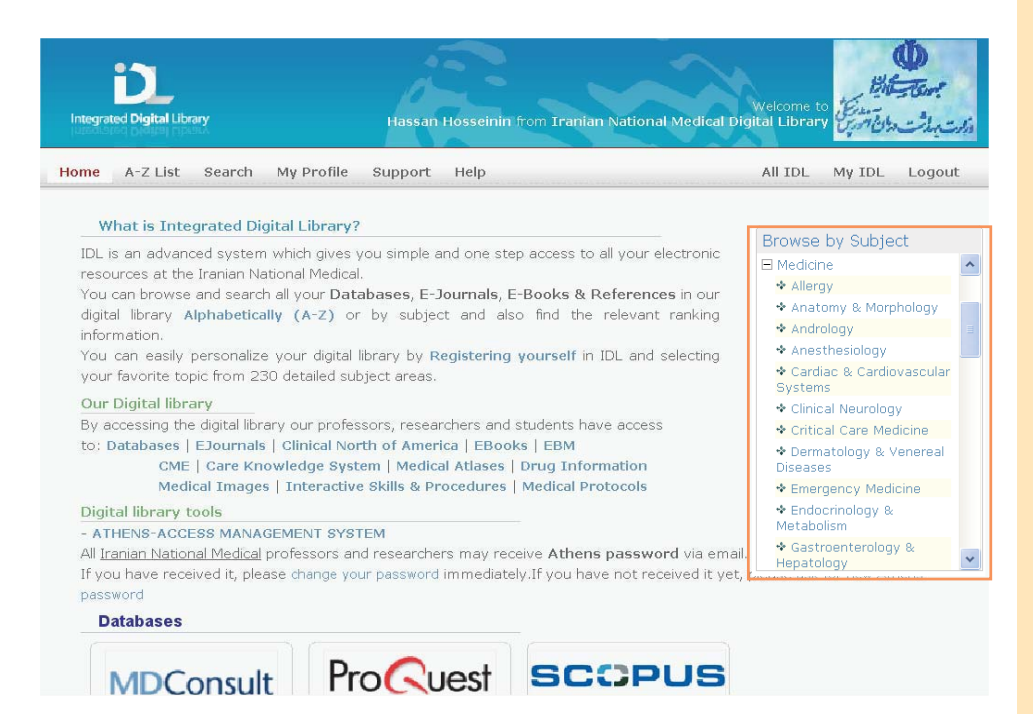

جهت ديدن زير موضوع ها ابتدا بر روى علامت + كليك كرده تا زير موضوعات مرتبط يا آن موضوع اصلی را مشاهده نمائید. سپس بر روی موضوع مورد نظر خود کلیک کرده تا فهرست منابع موجود در کتابخانه ملی دیجیتال پزشکی را مشاهده نمائید. به طور مثال موضوع اصلی پزشکی دارای ٥٠ زیر موضوع می باشد. که با کیلک کردن بر روی موضوع مورد نظر فهرست تمامی منابع اطلاعاتی را در دسترس خواهید داشت. رده بندی موضوعات کتابخانه ملی دیجیتال پزشکی ایران با الهام از رده بندی ISI تنظیم گردیده است. لذا امکان دیدن رتبه بندی نشریات در ISI را به محقق می دهد.

### $\vee$

## مرور، مرتب سازی و دسترسی آسان به منبع مورد نظر در کتابخانه دیجیتال

### Sort and access to result List

پس از کلیک بر رو*ی* موضوع اصلی یا زیر موضوع .<br>مورد نظر، لیست کاملی از کلیه منابع موجود در کتابخانه دیجیتال به ترتیب حروف الفبا ظاهر می گردد. با کلیک بر روی عنوان هر فیلد (در نوار خاکستری رنگ) می توانند ترتیب رکوردها را تغییر دهند.

. با انتخاب هر یک از منابع مورد نظر و کلیک بر روی عنوان منبع Product Title اطلاعات بیشتری را در مورد آن از جمله، ضريب تاثير يا Impact Factor نشريات خواهيد يافت.

۱. با کلیک بر روی Access Link هر منبع، مستقیما به سایت ناشر رفته و امکان مشاهده اصل منبع را در آن سایت خواهید داشت. برخی از منابع در چند سایت قابل دسترس مى باشند، لذاً امكان ديدن آن .<br>منبع در چند سایت وجود دارد.

۳. سُتون آخر نوع منبع J=Journals و B=Books و … را نشان می دهد.

۔<br>۴. امکان جستجوی الفبایی منابع با استفادہ از حروف اول منبع الکترونیکی مورد نظر نیز وجود دارد. (در قسمت بالاي صفحه.)

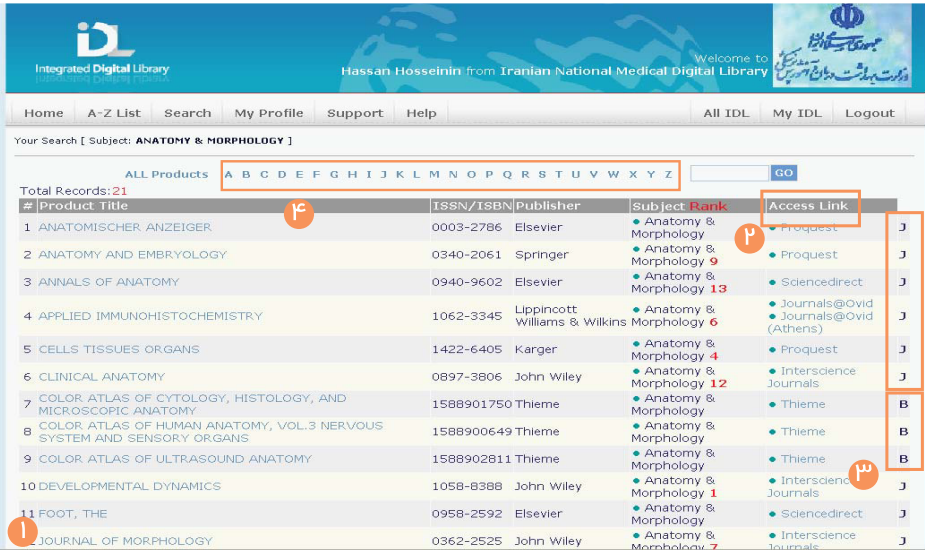

Product TITLE DEVELOPMENTAL DYNAMICS Publisher<br>Publisher<br>Access Link(S) • Interscience Journals

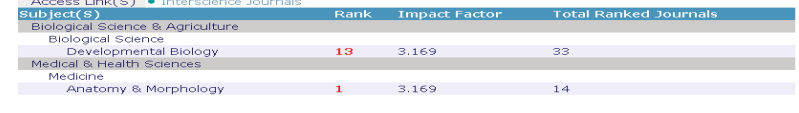

 $\lambda$ 

[ Back To Results ]

# ِ مرتبِ سازی نشریات الکترونیکی در موضوع مورد نظر بر اسا<mark>س رتبه بین المللی</mark>

**Sort Journals by ISI Rank** 

رده بن*دی* موضوعات کتابخانه ملی دیجیتال پزشکی ایران با الهام از رده بندی ISI تنظیم گردیده است. لذا امکان دیدن رتبه بندی نشریات در ISI را به محقق می دهد.

با کلیک بر روی Rank ، نشریات موجود در نتیجه جستجو به ترتیب بالاترین Rank بر اساس بانک .<br>اطلاعاتی ISI-JCR مرتب میگردد.

لذا شما با بهترین ژورنال *های* موجود در کتابخانه مل*ی* ديجيتال يزشكى ايران مرتبط با موضوع مورد علاقه خود، آشنا می گردید. با کلیک بر روی Access Link هر نشَّريه مستقيما به آُخرين شَّماره آن نشريه الكترونيكيَّ دسترس*ی* پیدا خواهید کرد.

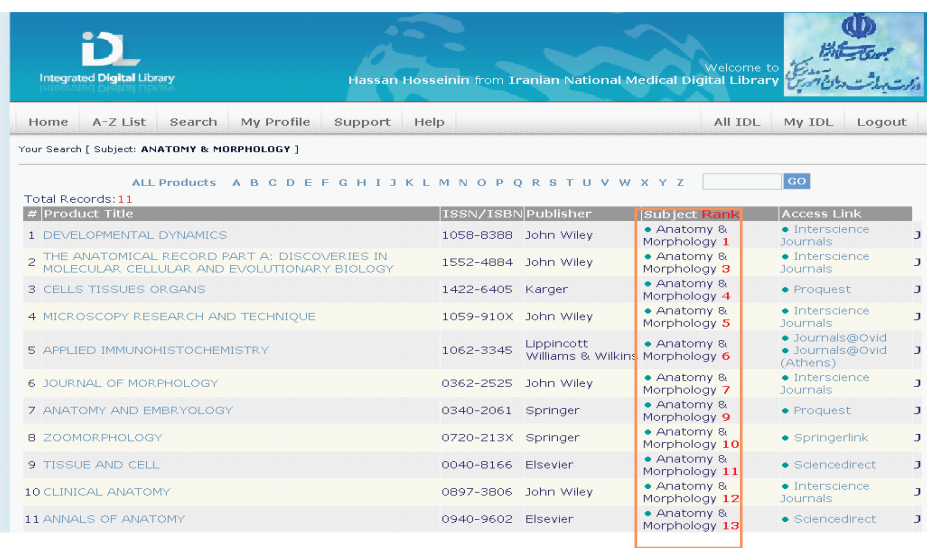

 $\mathcal{P}$ 

## ۔<br>جستجو منابع الکترونیکی در کتابخانه ملی دیجیتال پزشکی ایران

### Type of e-Resources

۔<br>جستجو در کتابخانه ملی دیجیتال پزشکی ایران به سه روش امکان پذیر است: آ

۔<br>۱. جستجو با استفادہ از یک یا چند کلید واژہ جھت یافتن منابع الکترونیکی که در عنوان آنها واژه مورد نظر وجود دارد، به مثال توجه فرمایید.

r .<br>۲. جستجو با کمک انتخاب Category, Main Subject و Subjectبرای یافتن فهرستی از منابع موجود در .<br>کتابخانه ملی دیجیتال پزشکی بر اساس موضوع ۔<br>تخصص*نی* مورد نظر پژوهشگر

۲. جستجو بر اساس عنوان هر یک ناشران Publisher Name در کتابخانه دیجیتال و مرتب سازی بر اساس عناوين منابع Product Title . همچنين امكان Sort .<br>نتيجه جستجو Sort By وجود دارد. ``

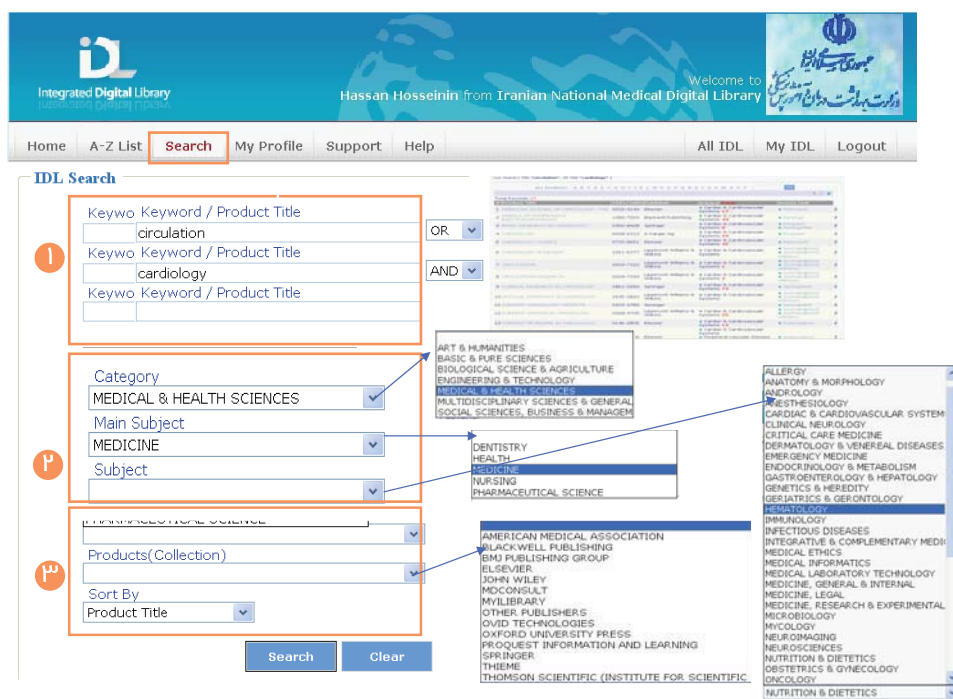

 $\vert \circ$ 

## ار ز شهای افزو ده کتابخانه ملی دیچیتال پزشکی

**INLM Added Values** 

ٔ. نگه داشتن دکمه موس روی این گزینه i کاربر را از وضعیت اشتراک(تاریخ، نوع دسترسی) منبع مورد نظر آگاہ می کند.

۴. Athens Login : این گزینه امکان پسترسی به منابع را از طریق سرویس منحصر به فرد Athens از هر مکان و در هر ساعتی از شبانه روز به منابع الکترونیکی کتابخانه ملی دیجیتال پزشکی فراهم می آورد.

۳. View at IDL : از این طریق می توان فهرست عناوین محصول مورد نظر را در کتابخانه دیجیتال با ار زشهای افزوده مشاهده نمود.

۴. در صورتی که به هر دلیلی کلمه عبور Athens را دریافت نکرده اید، با کلیک کردن روی logo هر .<br>محصول مستقیما به سایت ناشر رفته و از آن استفاده نمائید. این عمل وقتی امکان پذیر است که درون دانشگاه بوده یا از طریق IP دانشگاه به کتابخانه دیجیتال متصل می باشید.

۵ . دقت کنید که User Name کتابخانه دیجیتال و User Name سرويس Athens يكسان است، ليكن .<br>Password با کلمه عبور آنها میتواند متفاوت باشد. همواره در صورت استفاده از سرویس Athens از كلمه عبور مرتبط با آن استفاده نمائید.

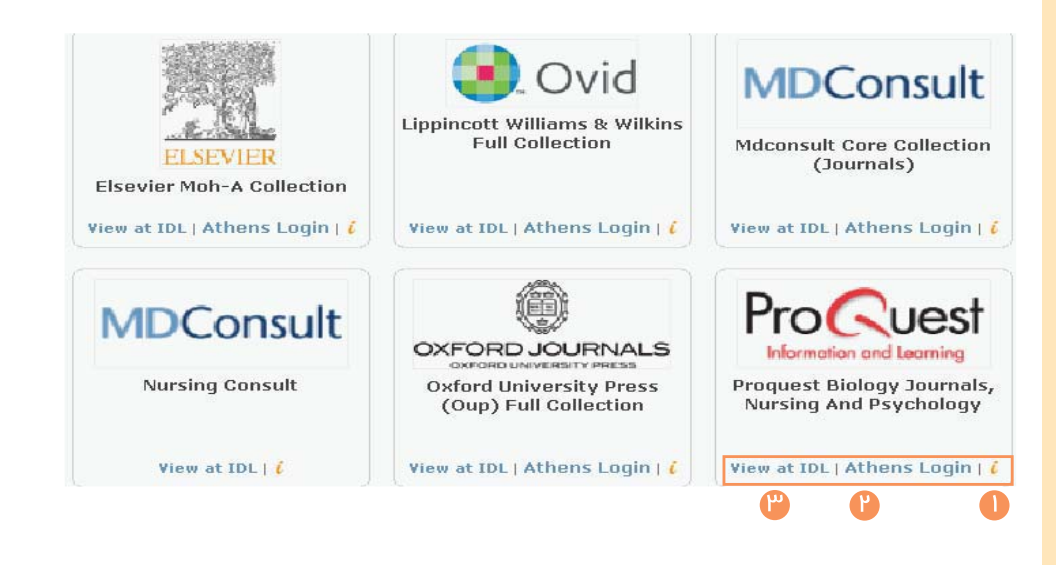

 $\vert \vert$ 

# ار زشهای افزوده ک<mark>تایخانه ملی دیچیتال بز</mark>شکی

- ۔ عنوان کامل منبع الکترونیکی مورد نظر
- ١. فهرست الفبايي منبع الكترونيكي مورد نظر ۴. شماره استاندار بین المللی برا*ی* کتابها و مجلات
	- ا. نام ناشر
- ۵. موضوع منبع مورد نظر و رتبه بن*دی* آن در ISI-JCR
- در صورتی که آن منبع یک نشریه معتبر باشد. 5. پیوند مستقیم (Access Link) به منبع مورد نظر در سائت ناشر
	- ٧. نوع منبع (كتاب، مجله و...)
- ٨. امکان دیدن تمامی منابع موجود در کتابخانه
	- ديجيتال يزشكي (All IDL)
- ۹. امکان دیدن منابع مرتبط با علایق کاربر که هنگام
	- ثبت نام اعلام نموده است. (My IDL)
- ۱۰. همواره هنگام خروج از کتابخانه دیجیتال دکمه خروج (Log Out) را فشار دهید.

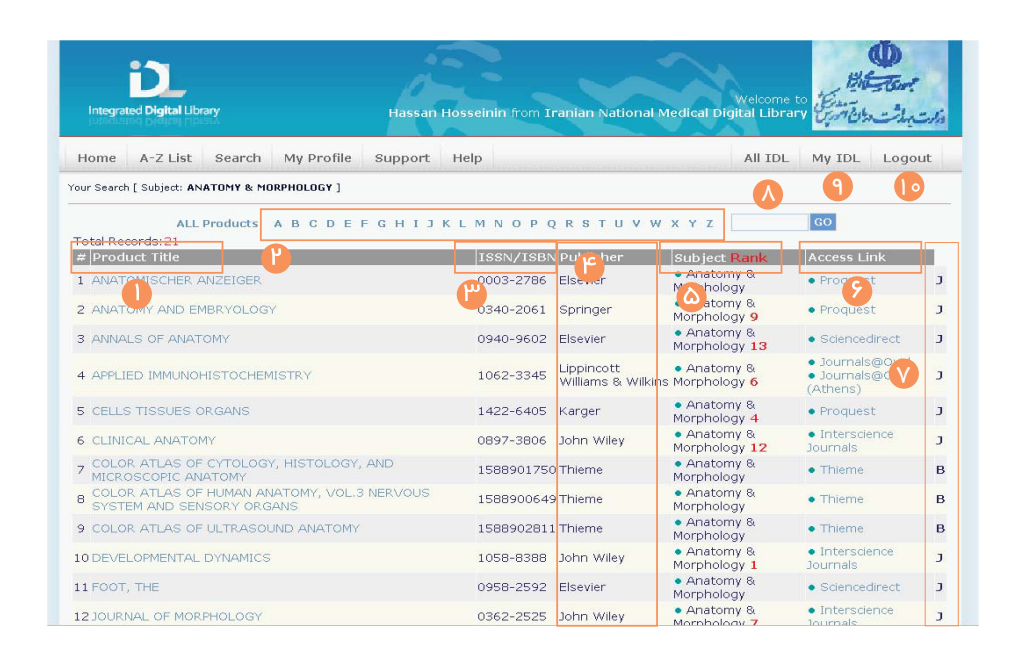

 $\mathsf{I}$   $\mathsf{I}'$